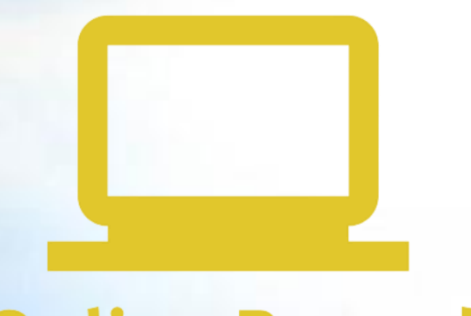

**AAA** 

# **Online Record Book**

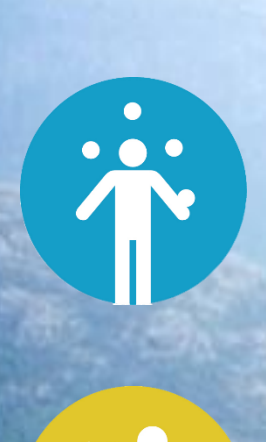

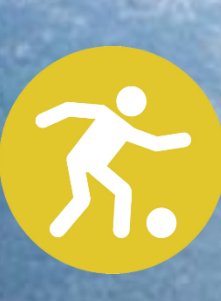

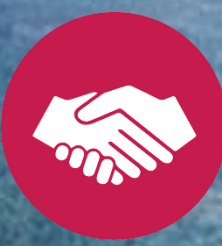

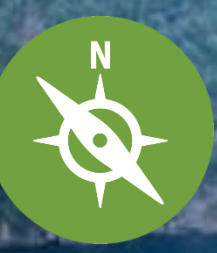

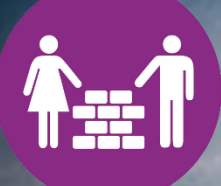

### Wat is het Online Recordbook?

Het International Online Record Book (ORB) is een online programma voor deelnemers om alle Award-activiteiten op Brons-, Zilver- en Goud- niveau bij te houden. Je digitale logboek!

Het ORB online, overal en op elk moment. Het ORB toont duidelijk jouw voortgang van jouw verschillende onderdelen. Je kan foto's en filmpjes üploaden en je kan op elk moment je voortgan bekijken, delen en printen. Zodra je jouw onderdelen en de Expeditie hebt afgerond, kan je jouw Award online ter beoordeling indienen bij jouw Awardbegeleider.

#### Next Generation ORB

Het Online Record Book (ORB) wordt sneller, eenvoudiger en toegankelijker dan ooit! Vul je activiteiten meteen in via de handige app.

Het ORB is speciaal ontworpen je Awardreis makkelijk bij te houden. Je ziet in één oogopslag hoever je al bent en je communiceert direct met je Awardbegeleider. Heb je hulp nodig? Met het ORB leg je snel contact met je Awardbegeleider. Via de app kan je je vragen stellen en als je het even niet meer ziet zitten kunnen ze jou blijven motiveren.

2

Meld je aan via de webste voor een inlognaam en wachtwoord en download de app. Voor Android navigeer naar de Play Store : "**ORB Leader & ORB Participant**". Voor iOS- navigeer naar de App Store en zoekt "**ORB Leader & ORB Participant**".

#### **Youtube tutorials**

➢ **[ONLINE RECORD BOOK TUTORIALS ON YOUTUBE](https://youtube.com/playlist?list=PLVI6B-Fz6UiOjVOvwVfUnqyhK1NwsJTz4)**

#### **Handleidingen**

- ➢ **ORB [Participant](https://dofe.ro/wp-content/uploads/2020/01/ORB-Participant-App-User-Guide.pdf) App User Guide**
- ➢ **ORB [Participant](https://dofe.ro/wp-content/uploads/2020/01/ORB-Participant-Web-User-Guide.pdf) Web User Guide**

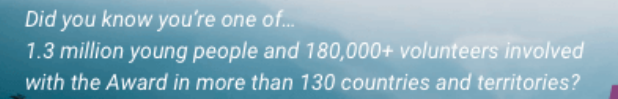

**YOUR AWARD.** YOUR CHALLENGE. **BE #WORLDREADY** 

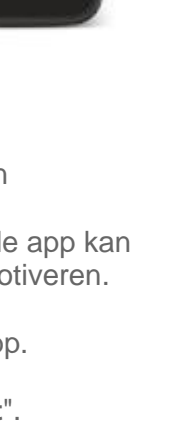

asi.

**GET INVOLVED!** Share the film & your Award story today using

**#WORLDREADY** 

## Award Inschrijvingsproces

### **Aanmelden als deelnemer bij de International Award Nederland**

**Gefeliciteerd! Je mag nu al trots zijn op jezelf. Want jij hebt de eerste stap gezet naar jouw Awardreis. Nog twee stappen en je kan beginnen!**

- 1. je schrijft je in als nieuwe deelnemer via de website,
- 2. je maakt een account aan in het Online Record Book

#### **1. Inschrijven via de website**

Met jouw inschrijving weet Award Nederland dat je gaat beginnen. Na inschrijving ontvang je in je e-mail een link voor betaling met Ideal. Heb je betaald dan ontvang je een mail met een code: jouw Transactie ID. Bewaar deze mail goed. Dit is je bewijs dat je hebt betaald en deelnemer bent. Handig als je een tijd stopt en later weer verder gaat of als je verhuist. Tipje: stuur hem door naar je ouders/verzorgers.

#### **2. Maak een account aan in het [Online Record Book](https://www.onlinerecordbook.org/fo/)**

Nadat je via school hebt aangegeven dat je wilt starten krijg je te horen wie jou jouw Awardbegeleider wordt. Dit is vaak een leraar van je school.

- ✓ Klik op de link en vink rechts op de pagina **Award deelnemer** aan en klik op registreren.
- ✓ Selecteer **Nederland** en bij **Licensed units** selecteer je **Award Nederland.**
- ✓ Selecteer jouw **Awardunit;** de naam van je school**.** Weet je wie je Awardbegeleider dan vul je zijn/haar emailadres in anders klik je door.
- ✓ Selecteer je niveau en vul vervolgens je contactgegevens in.

Je ontvangt een inlog en een wachtwoord.

- $\checkmark$  Dit is het logboek waar je samen met jouw Awardbegeleider in werkt. Hierin omschrijf je je doelstellingen per onderdeel en houd je wekelijks je voortgang per onderdeel bij.
- ✓ Je kan foto's en video's uploaden en je kan via het ORB je eindbeoordeling aanvragen bij je Beoordelaars.
- ✓ Ben je minderjarig dan heb je akkoord nodig van je ouders. Jouw Awardbegeleider zorgt hiervoor en slaat dit op in het ORB.
- ✓ Je Awardbegeleider kan jouw voortgang bijhouden en je hierop coachen.
- ✓ Wanneer je alle onderdelen en de Expeditie succesvol hebt afgerond krijgt jouw Awardbegeleider een melding om de onderdelen goed te keuren. Is alles goedgekeurd dan ontvang jij jouw Award: een internationaal erkend certificaat.
- ✓ Wil je daarna doorgaan voor een volgend level, dan meld je je opnieuw aan en betaald opnieuw de deelnemersbijdrage.

### **Inschrijven en betalen via de website Stap voor stap**

Stap 1: Ga naar de website [www.award.nl](http://www.award.nl/)

- Stap 2: Klik bovenaan in de zwarte balk op **Deelnemers**
- Stap 3: Scrol naar beneden en klik op Inschrijven voor een Award in de linke kolom
- Stap 4: Vul het formulier in en klik op de gele button **Verstuur**
- Stap 5: Betaal via Ideal
- Stap 6: Als het betalingsproces afgerond keer je automatisch terug naar website
- Stap 7: Akkoord voor betaling

Stap 8: Je ontvangt automatische bericht in mail, dit is je betalingsbewijs, bewaar deze *Na inschrijving betaling ontvang je verder niets meer. Je bent hier klaar en je kan je aanmelden bij het ORB. Vanuit het ORB werk je verder.*

#### **> Ga naar:<https://www.award.nl/inschrijven-voor-een-award.html> en vul je gegevens in.**

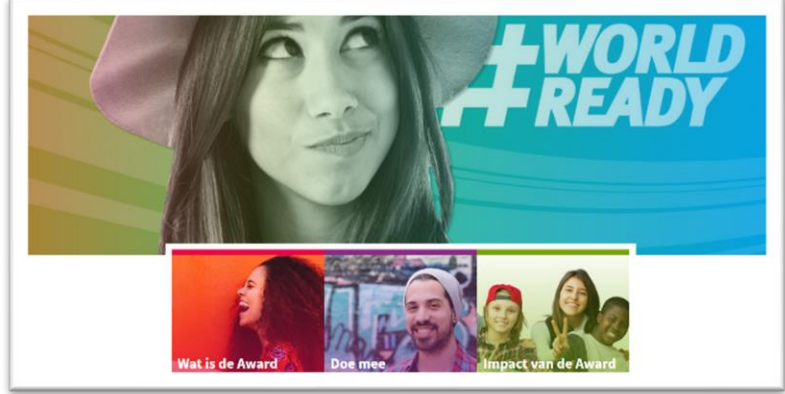

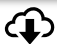

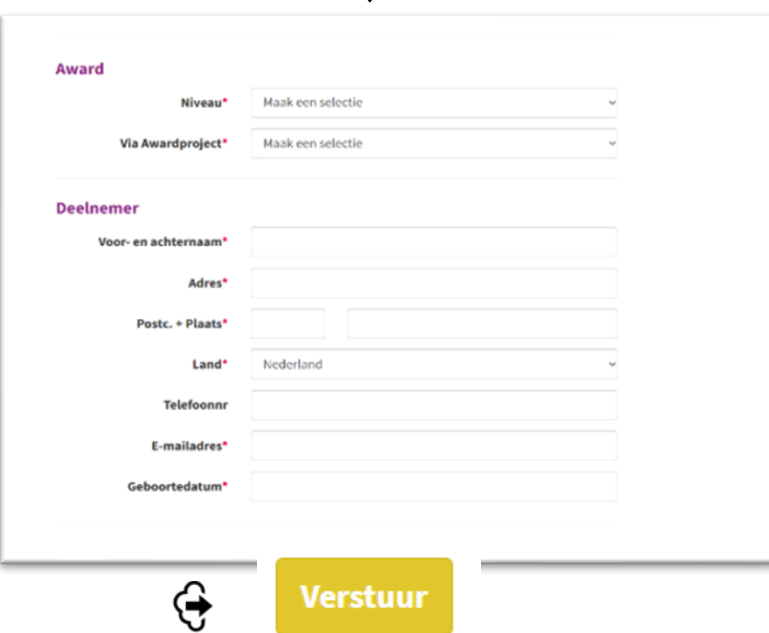

**> Klik op de gele button Verstuur**

**> Er verschijnt een iDeal verzoek om jouw aanmelding te betalen. (Vanaf 1 oktober 2021 wordt de deelnemersbijdrage €35,-)**

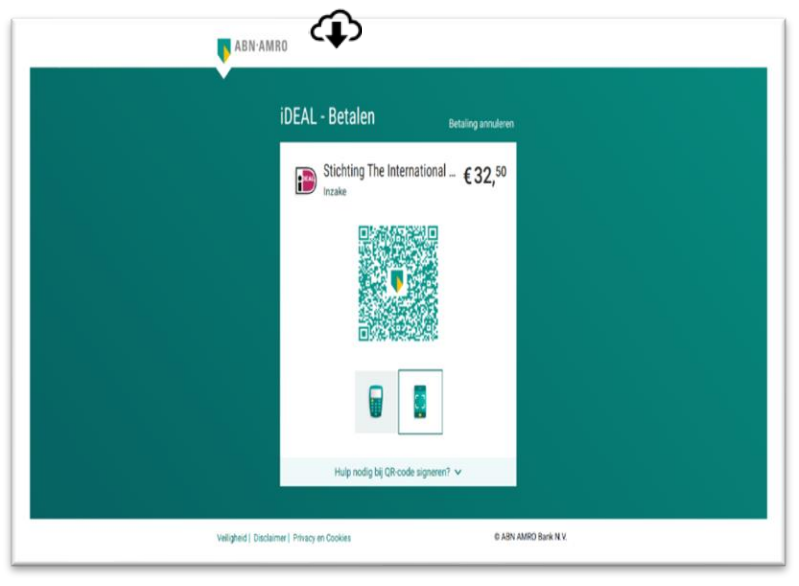

#### **Er verschijnt het scherm: Je betaling is verwerkt**

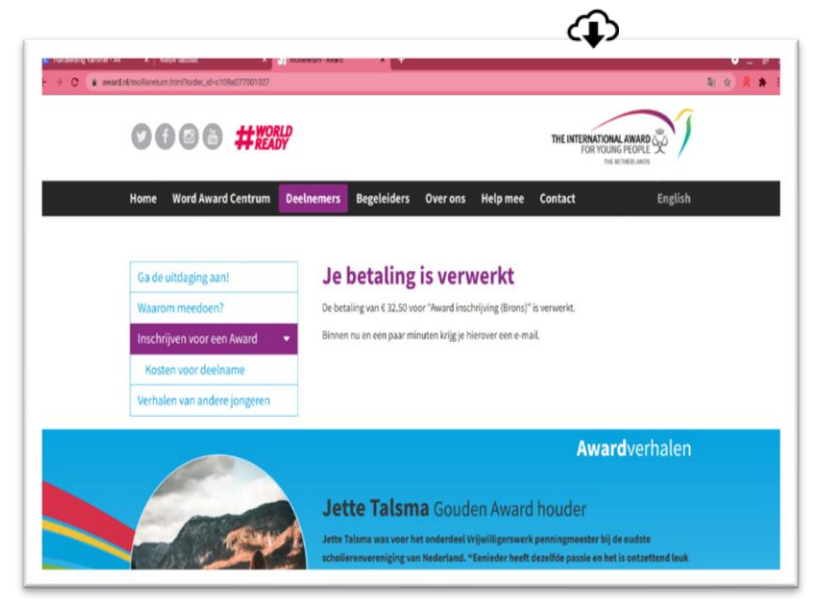

**Je ontvangt een e-mail: je betaling is verwerkt**

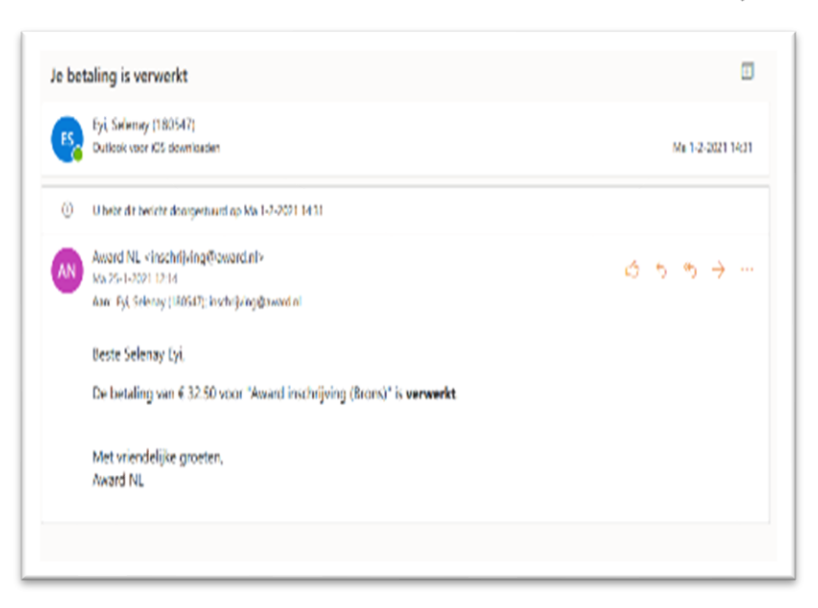

**Klaar. Ga naar het ORB.** 

## **Account aanmaken in het [Online Record Book](https://www.onlinerecordbook.org/fo/) Stap voor stap**

Stap 1: Bezoek de website https://www.onlinerecordbook.org/fo/ Stap 2: Klik op ¨Award Participant¨ onder het kopje Registreren Stap 3: Selecteer je land en Awardunit (je school) Stap 4: Geef aan wie je Awardbegeleider zal zijn Stap 5: Selecteer Awardlevel Stap 6: Vul je persoonlijke gegevens in Stap 7: Je hebt al betaald, dus klik op het bolletje en ga verder naar de volgende stap Stap 8: Vul je mail in, bedenk een wachtwoord, ga akkoord met de Terms and Conditions en als je wilt kan je hier toestemming geven tot het gebruiken van jouw foto´s Stap 9: Je ontvangt een mail om je email tje verifieren Stap 10: Klik op de link, je wordt omgeleid naar de website Stap 11: Log in Stap 12: Zodra je Awardregistratie is goedgekeurd en je een Awardbegeleider hebt toegewezen gekregen kan je verder met het invullen van je doelen Stap 13: Vul je doelen in en wacht tot goedkeuring van je activiteit Stap 14: Activiteit goedgekeurd Stap 15: Je kunt nu aan de slag!

**> Ga naar** <https://www.onlinerecordbook.org/fo/>

**>** Klik het bolletje aan bij **Award Participant** onder **Not Registered?**

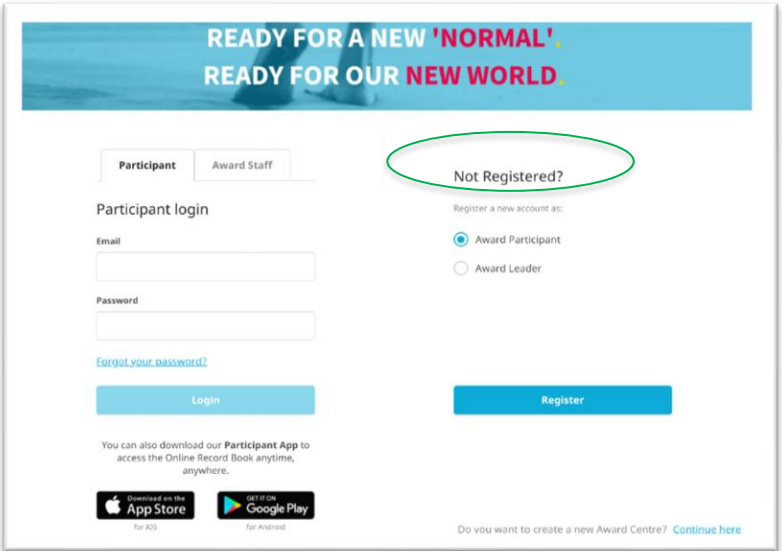

#### Selecteer je land: Nederland Er verschijnt: *Typ nu 'Licensed units'* Selecteer: *Award Nederland*

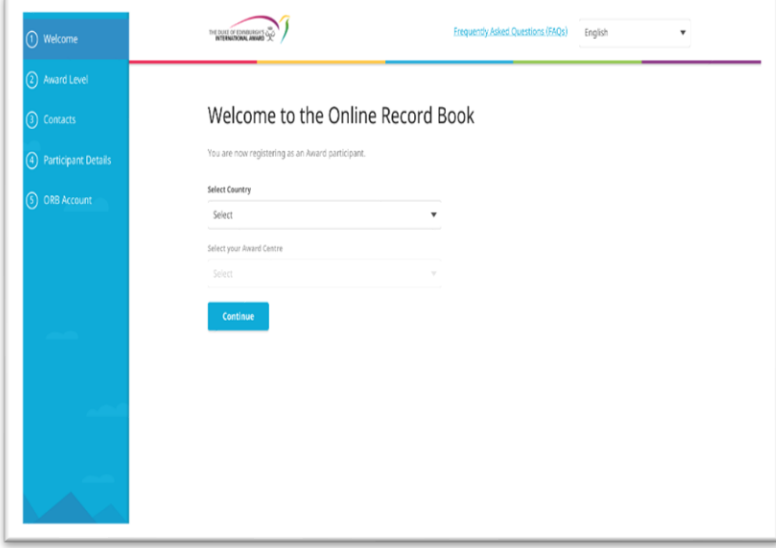

Selecteer de naam van je Awardunit: je school

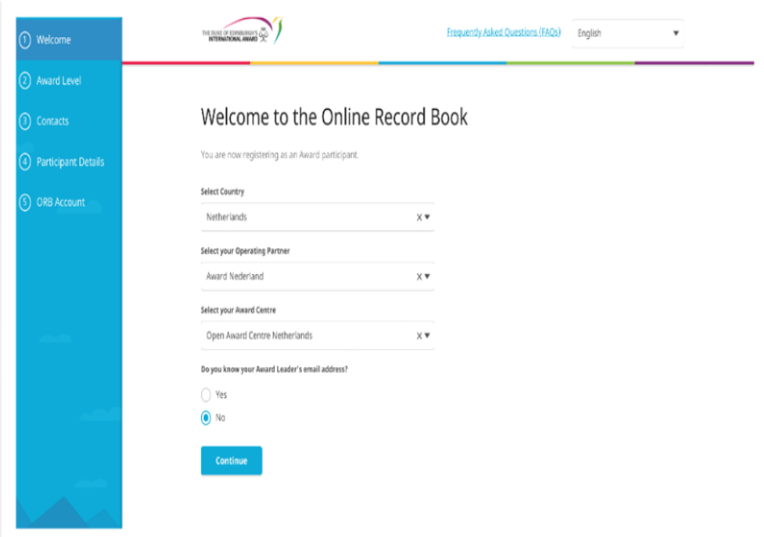

Weet je wie je Awardbegeleider is en wat en zijn/haar e-mailadres is? Ja: *voeg e-mailadres toe.* Nee: klik op de blauwe button **Ga door** Selecteer je Awardlevel: Brons, Zilver of Goud.

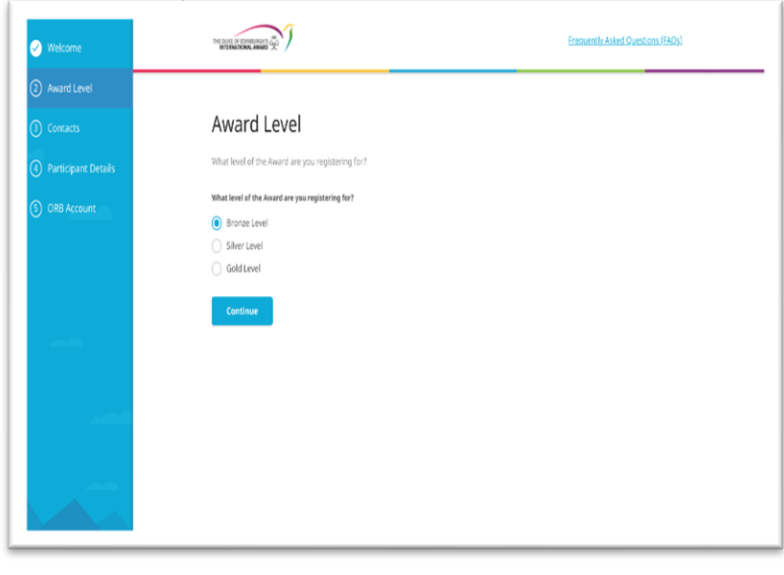

## Vul je persoonlijke gegevens in

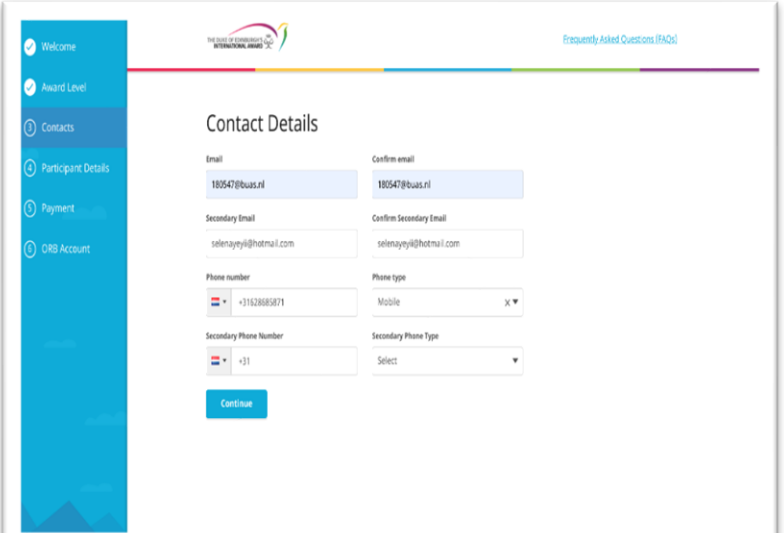

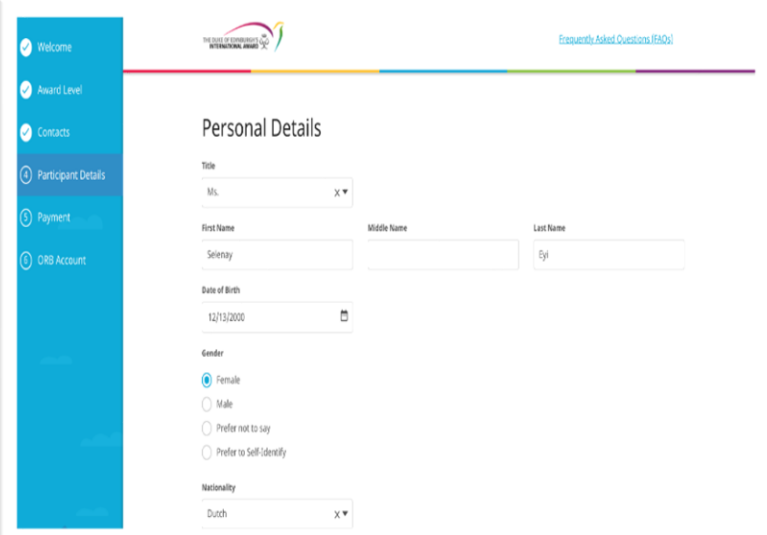

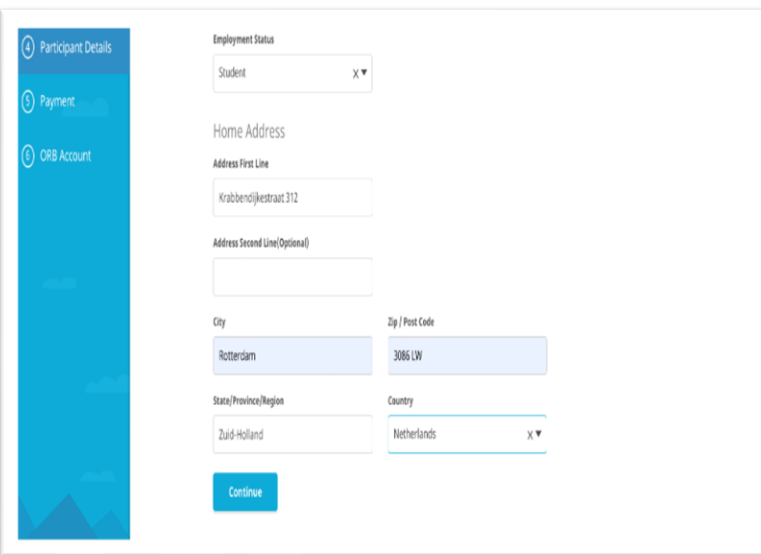

Je hebt al betaald, dus klik op het bolletje en ga verder naar de volgende stap

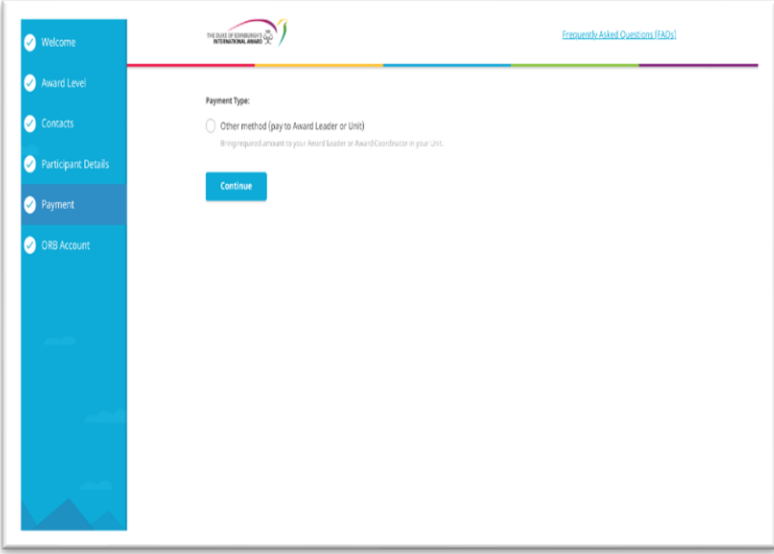

Vul je e-mailadres en wachtwoord in Klik op de blauwe button

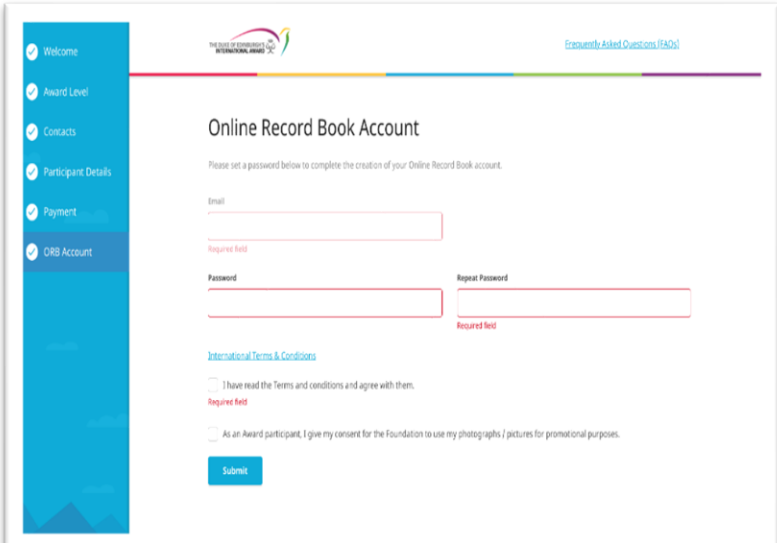

Zet een vinkje bij de Terms and Conditions

als je wilt kan je hier toestemming geven dat we je gebruik foto´s mogen gebruiken voor bijvoorbeel social media en de website.

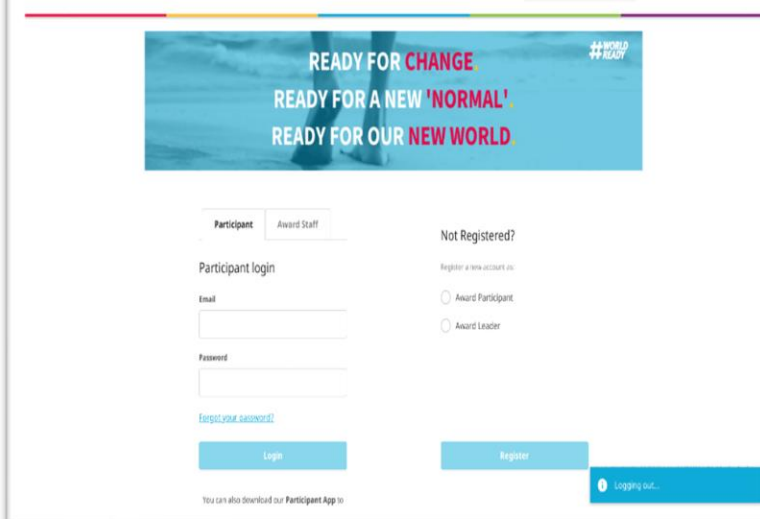

Ga naar je mail: je ontvangt een mail om je e-mailadres tje verifieren.

Niet ontvangen -> check je spam Klik op de link in de mail Je wordt weer omgeleid naar de landingspagina van het ORB

## Log in

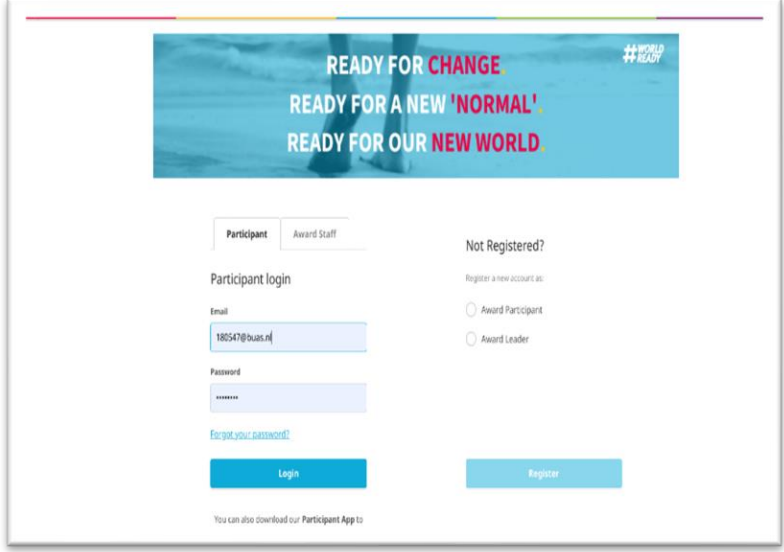

Zodra je Awardregistratie is goedgekeurd en je een Awardbegeleider hebt toegewezen gekregen kan je verder met het invullen van je doelen

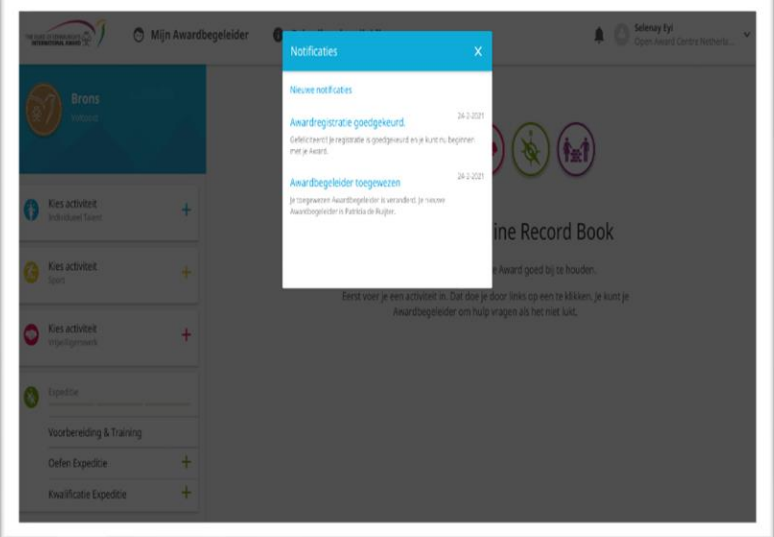

Vul je doelen per onderdeel SMART in en wacht tot goedkeuring van je activiteit

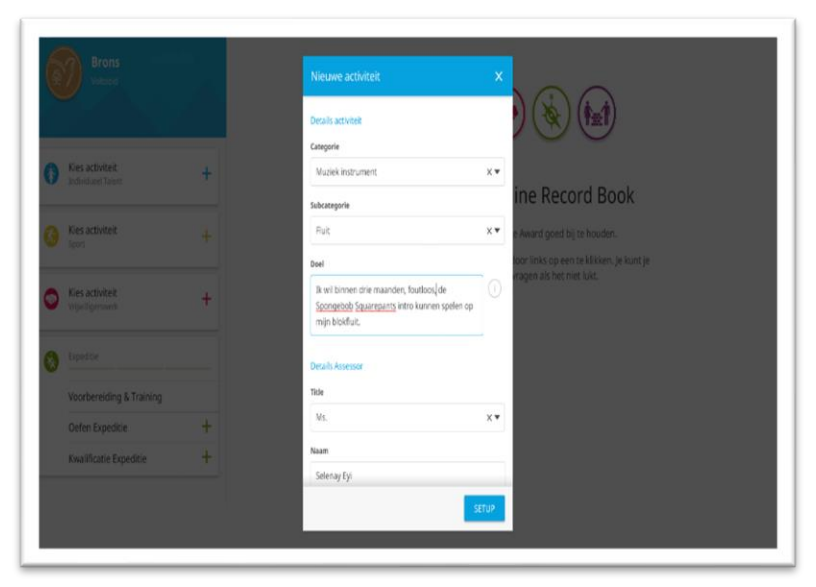

### SMART Doelstelling

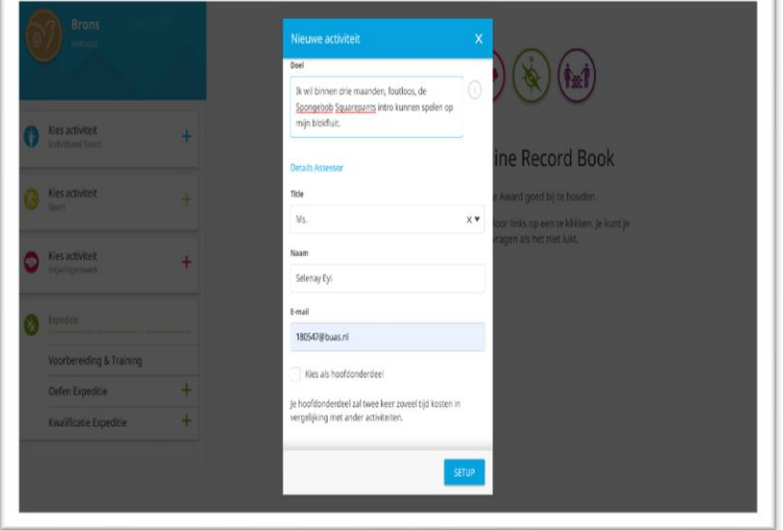

### Activiteit goedgekeurd!

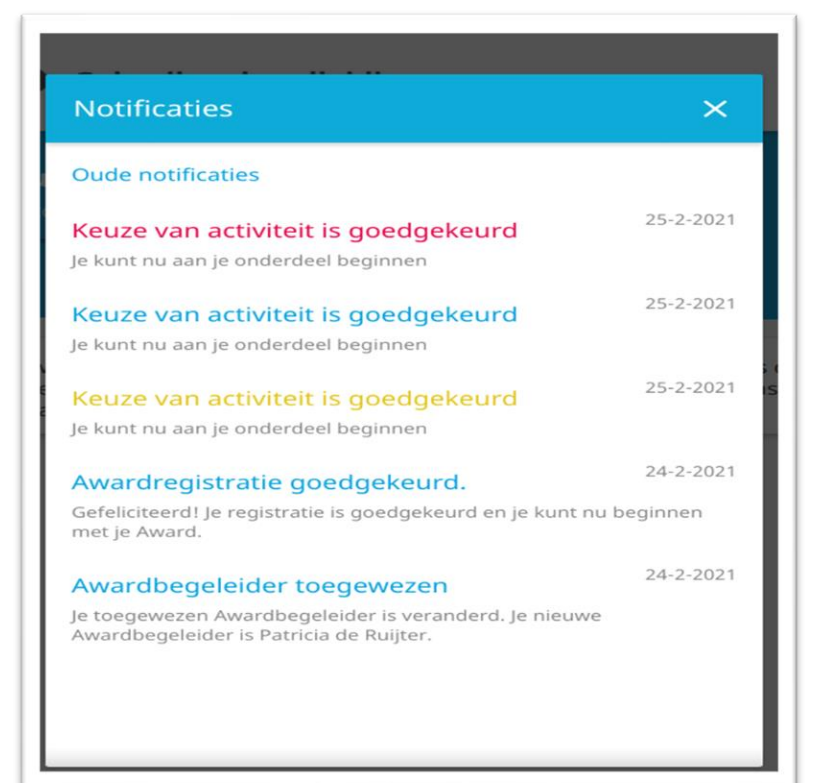

#### Je kan nu aan de slag. Succes met je Award!

#### **De kleine lettertjes.**

Wat gebeurt er met jouw gegevens? Niets. Wel leren we van onze data. De Award is een internationale organisatie en houdt via het ORB per land en wereldwijd bij<br>hoeveel deelnemers zich bijvoorbeeld inschrijven en op welk mo we het interessant te weten hoe oud deelnemers zijn als ze starten en hoe oud ze zijn als ze de Award afronden. Deze informatie helpt ons jullie nog beter te begeleiden. Maar het is ook nuttig om bijvoorbeeld fondsen te werven, te meten en onderbouwen wat de impact is en hoeveel uur bijvoorbeeld jongeren wereldwijd besteden aan vrijwilligerswerk. Met jouw persoonlijke gegevens doen we niets, mits we jouw uitdrukkelijke toestemming met 36 handtekeningen en stempels hebben. We willen dat alle<br>Daarom sturen we 2 keer een enquête, vooraf en achteraf.

ï